# Roboto Condensed – Die TUC-Hausschrift

#### Mario Haustein, URZ

#### 2. Oktober 2014

## **1 Einleitung**

Seit Anfang des Jahres 2014 kommt die Schriftfamilie "Roboto Condensed" als Hausschrift innerhalb Hausschrift der TU Chemnitz zur Anwendung. Die Hausschrift wird für L<sup>AT</sup>EX als Type1-Font samt der entsprechenden Metriken, etc. bereitgestellt. In X<sub>I</sub>IEX und LuaTEX kann direkt auf die TrueType-Fonts zurückgegriffen werden.

## **2 Schriftbeispiele**

#### Roboto

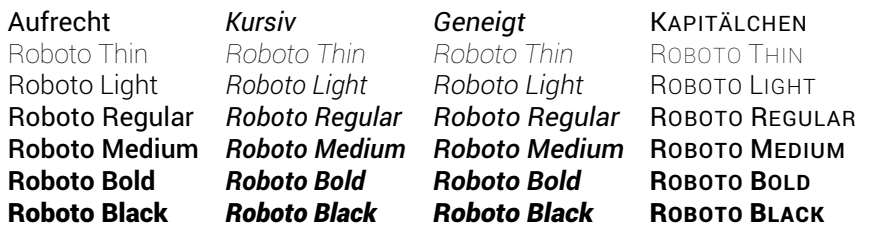

#### Roboto Condensed

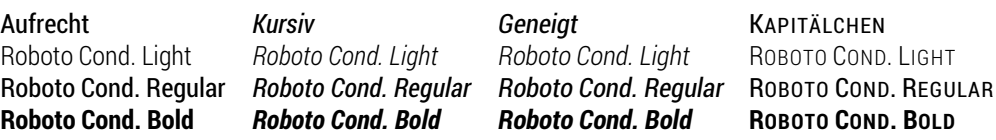

#### Roboto Slab

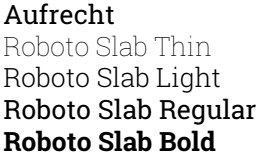

Roboto Slab Thin Roboto Slab Thin ROBOTO SLAB THIN Roboto Slab Light Roboto Slab Light ROBOTO SLAB LIGHT

Kursiv Geneigt KAPITÄLCHEN **Roboto Slab Bold Roboto Slab Bold Roboto Slab Bold ROBOTO SLAB BOLD**

Roboto Slab Regular Roboto Slab Regular ROBOTO SLAB REGULAR

## **3 Installation**

Die Schritte in den Abschnitten 3.1 bis 3.3 sind nur für konventionelle LATEX-Installationen (TEX und pdfTEX) notwendig. X<sub>T</sub>TEX und LuaTEX greifen direkt auf die Systemschrift zu (siehe hierzu Abschnitt 3.4).

### **3.1 Linux (TEXLive)**

Die Hausschrift wird auf allen vom URZ betreuten Rechnersystemen bereitgestellt. In nativen LATEX-Installationen erfolgt die Installation durch Entpacken des bereitgestellten Archivs in einen Pfad, der als TEX-Suchpfad hinterlegt ist. Den entsprechenden Pfad für lokale Ergänzungen bestimmen Sie durch folgende Shell-Kommandos:

- kpsewhich -var-value=TEXMFLOCAL (für eine systemweite Installation)
- kpsewhich -var-value=TEXMFHOME (für eine Installation im Home-Verz. des Nutzers)

Meist kommen folgende Verzeichnisse in Frage:

- /usr/local/share/texmf/
- /usr/local/texlive/texmf-local/
- /usr/share/texmf/
- $\bullet$   $\sim$ /texmf/

Das Archiv enthält die Type1-Fonts, Font-Metriken, Mapping-Dateien, Font-Definition-Files, virtuellen Schriften und das Paket tucroboto.sty, welches die Nutzung der Schrift durch L<sup>AT</sup>EX-Makros ermöglicht. Nach dem Entpacken des Archivs sind noch die Dateinamendatenbank zu aktualisieren und die die Mapping-Files zu aktivieren. Dies erfolgt durch Ausführen der folgenden Kommandos als Nutzer root:

- mktexlsr
- updmap-sys --enable Map=rob.map
- updmap-sys --enable Map=robc.map
- updmap-sys --enable Map=robs.map

Sollen die Schriften nicht systemweit, sondern nur für den jeweiligen Benutzer installiert werden, ist statt updmap-sys das Kommando updmap mit den Rechten des betreffenden Nutzers auszuführen.

### 3.2 OSX (MacT<sub>F</sub>X)

Die Installation erfolgt analog zu Linux. Sollte dies jedoch nicht zum Erfolg führen, dann nutzt die betreffende MacTEX-Installation vermutlich eine lokale Konfiguration des aktuellen Benutzers. Die Schriften lassen sich für das aktuelle Benutzerprofil in einem Terminal wie folgt aktivieren:

- mktexlsr
- updmap
- updmap --enable Map=rob.map
- updmap --enable Map=robc.map
- updmap --enable Map=robs.map

Die Kommandos müssen mit den Berechtigungen des betreffenden Nutzers ausgeführt werden. Auf keinen Fall darf sudo oder eine root-Shell verwendet werden.

### **3.3 Windows (MikTEX)**

Zunächst müssen Sie feststellen, in welchem Verzeichnis auf Ihrem System Zusatzpakete installiert werden. Führen Sie hierzu in einer Eingabeaufforderung den Befehl initexmf --report aus. Beispiel:

```
C:\windows\system32>initexmf --report
MiKTeX: 2.9
Invokers: explorer/cmd
SystemAdmin: yes
PowerUser: no
OS: Microsoft Windows 7 Enterprise Edition, 64-bit Service Pack 1 (build 7601)
Root 0: C:\Users\root\AppData\Roaming\MiKTeX\2.9
Root 1: C:\Users\root\AppData\Local\MiKTeX\2.9
Root 2: C:\ProgramData\MiKTeX\2.9
Root 3: C:\Program Files (x86)\MiKTeX 2.9
UserInstall: C:\Users\root\AppData\Roaming\MiKTeX\2.9
UserData: C:\Users\root\AppData\Local\MiKTeX\2.9
UserConfig: C:\Users\root\AppData\Roaming\MiKTeX\2.9
CommonInstall: C:\Program Files (x86)\MiKTeX 2.9
CommonData: C:\ProgramData\MiKTeX\2.9
CommonConfig: C:\ProgramData\MiKTeX\2.9
```
Den Pfad für eine systemweite Installation finden Sie in der Zeile "CommonConfig". Den Pfad für eine nutzerbezogene Installation finden Sie in der Zeile "UserConfig". Sie können bei Bedarf sogar einen eigenen Pfad für zusätzliche TEX-Pakete einstellen. Bitte konsultieren Sie hierzu das  $MikT<sub>E</sub>X-Handbuch<sup>1</sup>.$ 

Anschließend entpacken Sie das Schriftpaket in diesem Verzeichnis. Nun muss im Programm "Settings" auf den Button "Refresh FNDB" geklickt werden, damit die neu installierten Dateien von MikTEXgefunden werden. In der Eingabeaufforderung kann diese Aufgabe auch durch Eingabe von initexmf --update-fndb gelöst werden.

Führen Sie nun das Kommando initexmf --edit-config-file updmap us. Es öffnet sich ein Editor mit einem (möglicherweise leerem) Textdokument. Geben Sie am Ende dieses Dokuments die folgenden Zeilen ein.

Map rob.map Map robc.map Map robs.map

Speichern Sie das Dokument und beenden Sie den Editor. Rufen Sie anschließend das Kommando initexmf --mkmaps in der Eingabeaufforderung auf. Damit ist die Installation der Schriften abgeschlossen

## **3.4 X TEEXund LuaTEX**

X TEEX und LuaTEX können TrueType-Schriften direkt einbinden. Stellen Sie sicher, dass die Fonts für die TEX-Installation sichtbar sind, z.B. indem Sie die TTF-Dateien in eines der folgenden Verzeichnisse kopieren.

- /usr/share/fonts/roboto/
- /usr/local/share/fonts/roboto/

<sup>&</sup>lt;sup>1</sup>siehe: http://docs.miktex.org/manual/localadditions.html

## **4 Nutzung**

Das Paket tucroboto.sty ermöglicht die Nutzung der Schrift durch LATEX-Kommandos. Das Paket verfügt ferner über die Klassenoption scaled=〈*Faktor*〉. Sie gibt den Skalierungsfaktor für die Schrifttypen an. Standardmäßig ist 1.0 eingestellt. In Kombination mit anderen Schriftarten ist der Faktor ggf. so einzustellen, dass die Höhe der Kleinbuchstaben übereinstimmt, um einen stimmigen Gesamteindruck zu erzielen.

Unter X<sub>H</sub>TEX und LuaTEX lädt tucroboto.sty automatisch alle Schriften mit Hilfe des Pakets fontspec.sty. <sup>2</sup> Allerdings muss dazu fontspec.sty mindestens in der Version 2014/06/01 installiert sein. Die Schriften können dann auf die selbe Weise verwendet werden, wie bei pdfTEX. Sie können die Schriften jedoch auch manuell über fontspec.sty laden. Das Paket tucroboto.sty kann dann entfallen. In jedem Fall wird die zusätzliche Verwendung der Pakete xunicode und polyglossia empfohlen.

Die Schriftfamilien sind mit "rob" (Roboto), "robc" (Roboto Condensed) und "robs" (Roboto Slab) bezeichnet. Eine Umstellung der Standardschrift bzw. der standardmäßigen serifenlosen Schrift kann im Vorspann auf folgende Weise vorgenommen werden

```
\renewcommand{\familydefault}{rob}
\renewcommand{\sfdefault}{rob}
```
Um lediglich lokale Änderungen zu erzielen, stellt das Paket folgende Makros bereit.

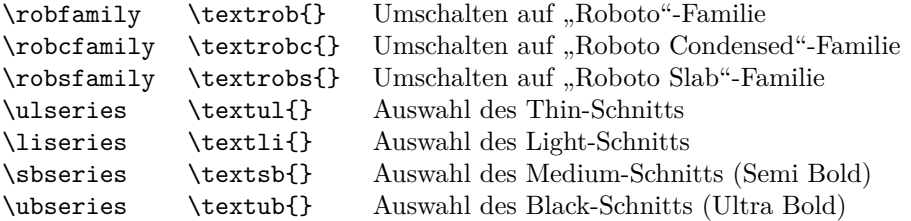

Die Schriftschnitte "Regular" und "Bold" können wie gewohnt mittels **\mdseries** und **\bfseries** bzw. \textmd{} bzw. \textbf{} ausgewählt werden. Die Schriftvarianten "aufrecht", "kursiv", "geneigt" und "Kapitälchen" werden ebenfalls konventionell über \upsshape, \itshape, \slshape und \scseries bzw. \textup{}, \textit{}, \textsl{} und \textsc{} aufgerufen. Beachten Sie, dass in X<sub>7</sub>T<sub>E</sub>X und LuaT<sub>E</sub>X Kapitälchen nicht dargestellt werden.

## **5 Änderungsverzeichnis**

**13.08.2014** Umbenennung von roboto.sty in tucroboto.sty.

13.08.2014 Ergänzung der Installationsanleitung zu MacT<sub>EX</sub> und MikT<sub>EX</sub>.

<sup>2</sup>http://ctan.org/pkg/fontspec